- 1. Завершите работу всех модулей ПО «Автоураган» («ПаркРайт»).
- 2. Запустите программу удалённого программирования ключа защиты (<INSTALLDIR>\Bin\RTKeyUpdate.exe или Пуск-Программы-Recognition Technologies-AutoUragan ver x.x.x-Security key remote update).
- 3. В появившемся окне выберите пункт «Generate question for key update» и нажмите кнопку «Execute».

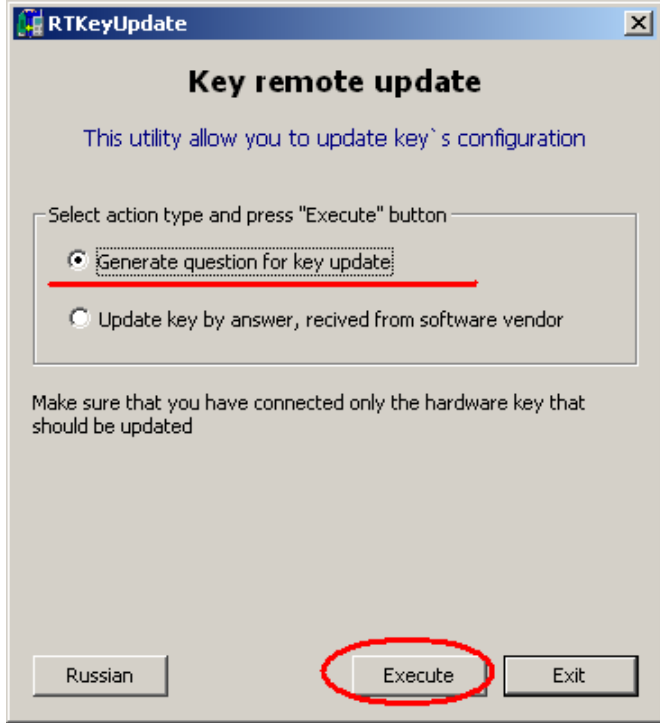

- 4. Выберите папку для сохранения файла запроса.
- 5. Созданный файл пришлите нам. Закройте программу удалённого программирования ключа защиты.
- 6. В ответ мы вышлем файл-прошивку ключа. Запустите снова программу удалённого программирования ключа защиты.
- 7. Выберите пункт «Update key by answer, received from software vendor» и нажмите кнопку «Execute».

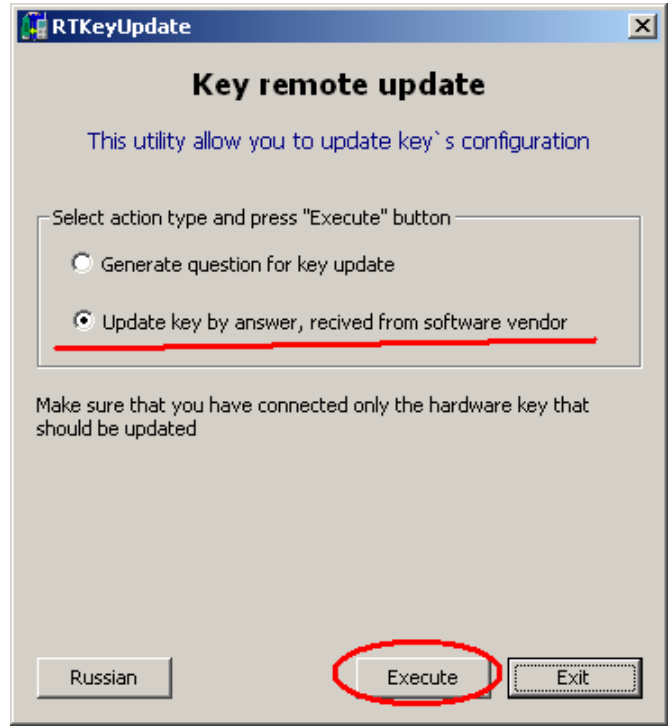

8. Выберите путь к файлу-прошивке.